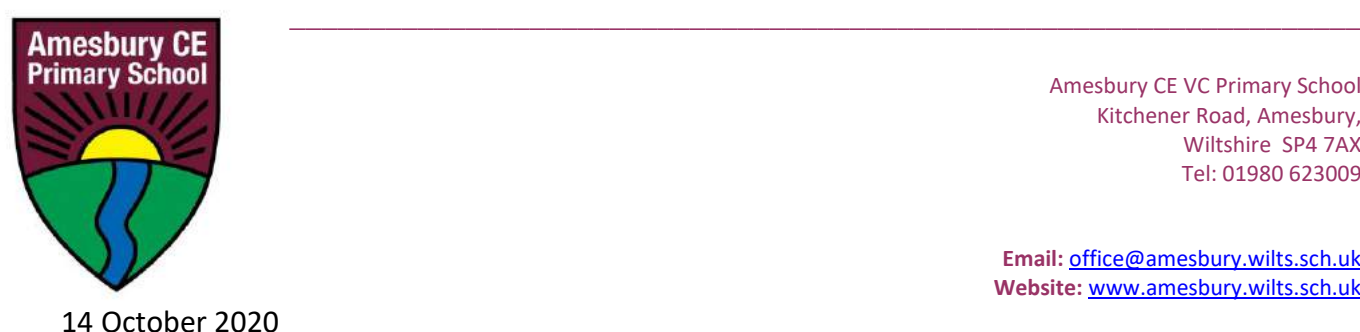

Amesbury CE VC Primary School Kitchener Road, Amesbury, Wiltshire SP4 7AX Tel: 01980 623009

**Email:** [office@amesbury.wilts.sch.uk](mailto:office@amesbury.wilts.sch.uk) **Website:** [www.amesbury.wilts.sch.uk](http://www.amesbury.wilts.sch.uk/)

Dear Parent/Carer

#### **Parent/Carer Consultations – November 2020**

Parent/Carer consultations provide an opportunity for you to meet with your child's class teacher to discuss how they are settling into the new school year and discuss their general progress.

The Autumn Parent/Carer Consultations are as follows:

- Monday 2<sup>nd</sup> November, 3:15-5:30 pm
- Wednesday 3rd November, 4:00-7:00 pm

Our consultation meetings will not take place 'face to face', for reasons I know you understand and appreciate, so our meetings will be via ZOOM, using the audio facility. I am sure most of you will be familiar with this software.

ZOOM is fairly straightforward to operate. You will be sent a link, via email, to access your meeting. Your meeting will last approximately 10 minutes, before the next person is scheduled. Click on the icon to the right to see the 'Join a Meeting' page.

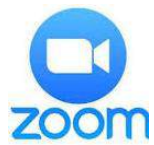

Please note that the timings will need to be strict. Please log on ten minutes before your agreed time so that you are ready. We have been using ZOOM in school for various meetings since March, but please bear with us as we try to build a system that we may have to use for some considerable time ahead.

Please read the attached guidance prior to your meeting. If you do not have access to the internet, please let us know as soon as possible.

#### **BOOK AN APPOINTMENT**

Appointments will be available ONLINE, via SCOPAY until Tuesday 20<sup>th</sup> October. Availability is on a first-come, first-served basis.

Click on the SCOPAY icon to the right for a link directly to the site. Once logged in, you will see an option called 'Parents' Evenings'. Select this and you will see available appointments to book online. You can also now do this on your mobile app. A guide

is attached to assist you, although it has not yet been updated by the software company to reflect the functionality of the mobile app.

If you do not have access to SCOPAY, please contact the office as a matter of urgency and we will provide the required code for you to register.

If you have any queries, please do not hesitate to contact us.

Yours sincerely

Mr D Jeffries Interim Headteacher

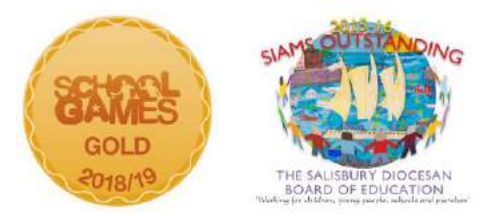

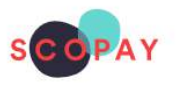

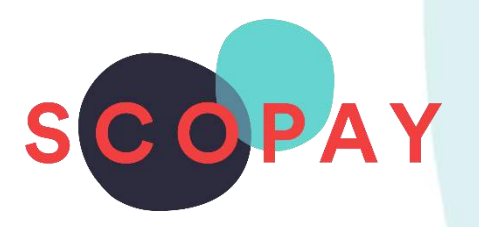

# GUIDE FOR PARENTS BOOKING PARENTS' EVENING APPOINTMENTS ON SCOPAY

# This Guide provides help with the following

- Make a Booking
- View a Booking
- Change a Booking
- Cancel a Booking
- Print a Meeting Schedule

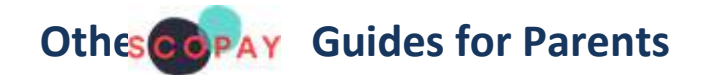

*All parents:*

How to **Manage your SCOPAY Account** How to **Make Payments** on SCOPAY How to Set up **Alerts** (for low balances, new trips and products, Parents' Evening Meetings)

*Parents should check with their school to see which of the following options are available to you:*

How to **Order Dinners** Online How to **Book Clubs** Online How to **Save Card Details** / **Recurring Payments**

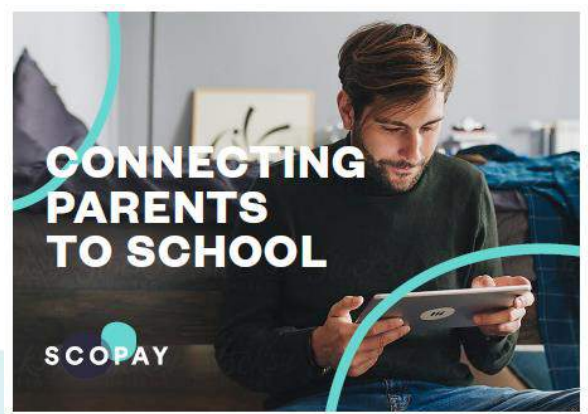

You might see slight variations to the SCOPAY layout depending on the type and size of screen display you are using.

# HOW TO LOGIN TO PARENTS' EVENING

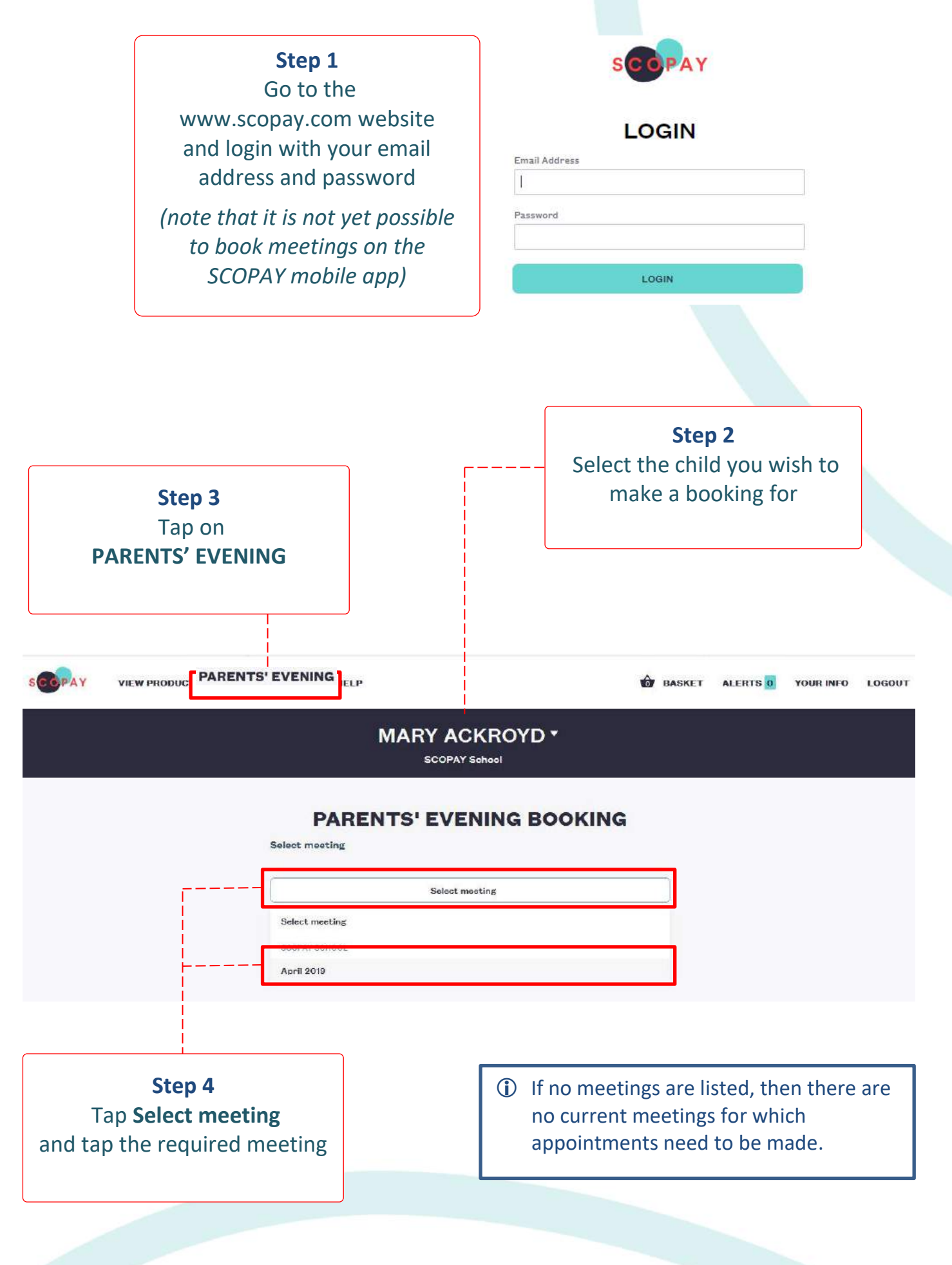

### HOW TO MAKE A BOOKING

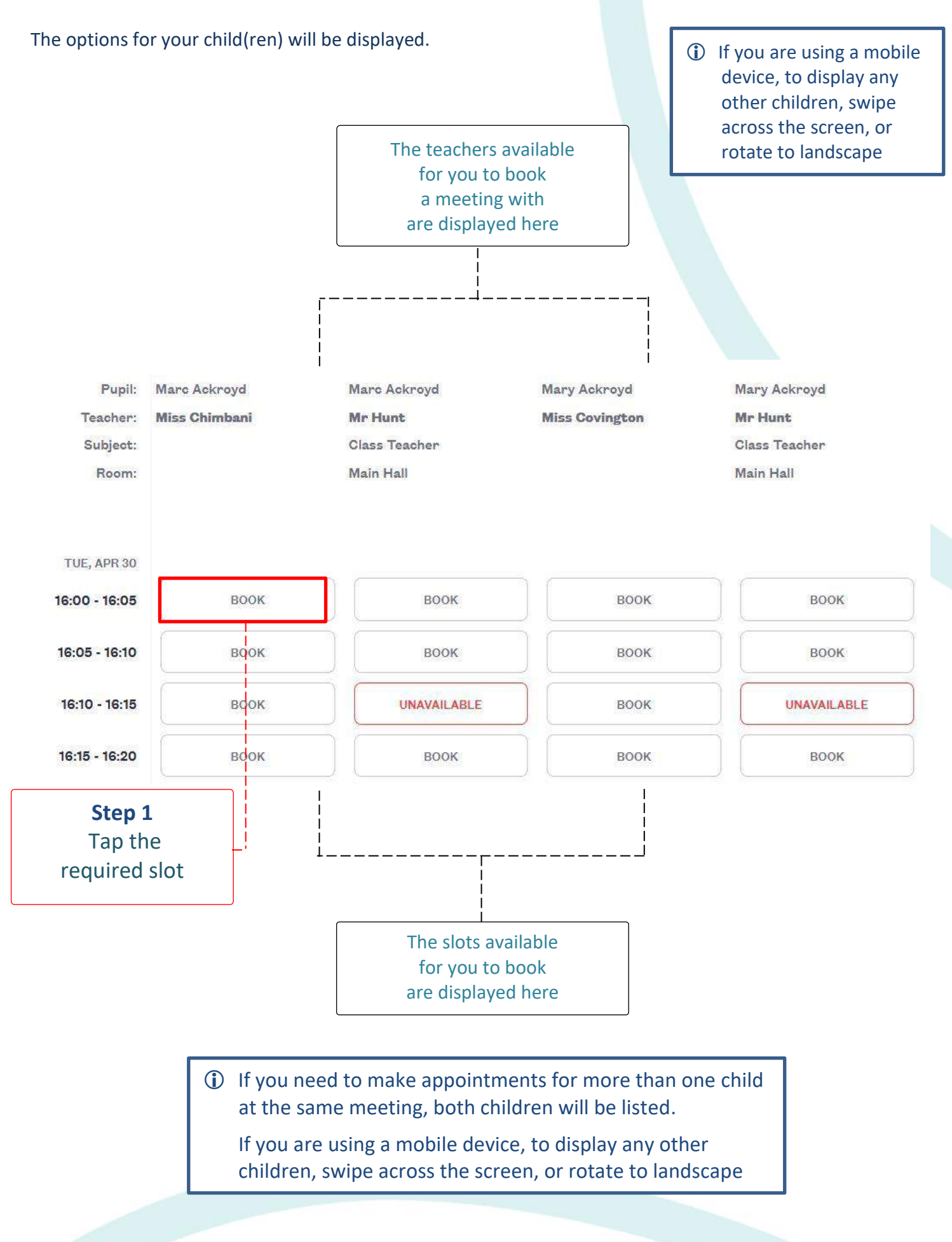

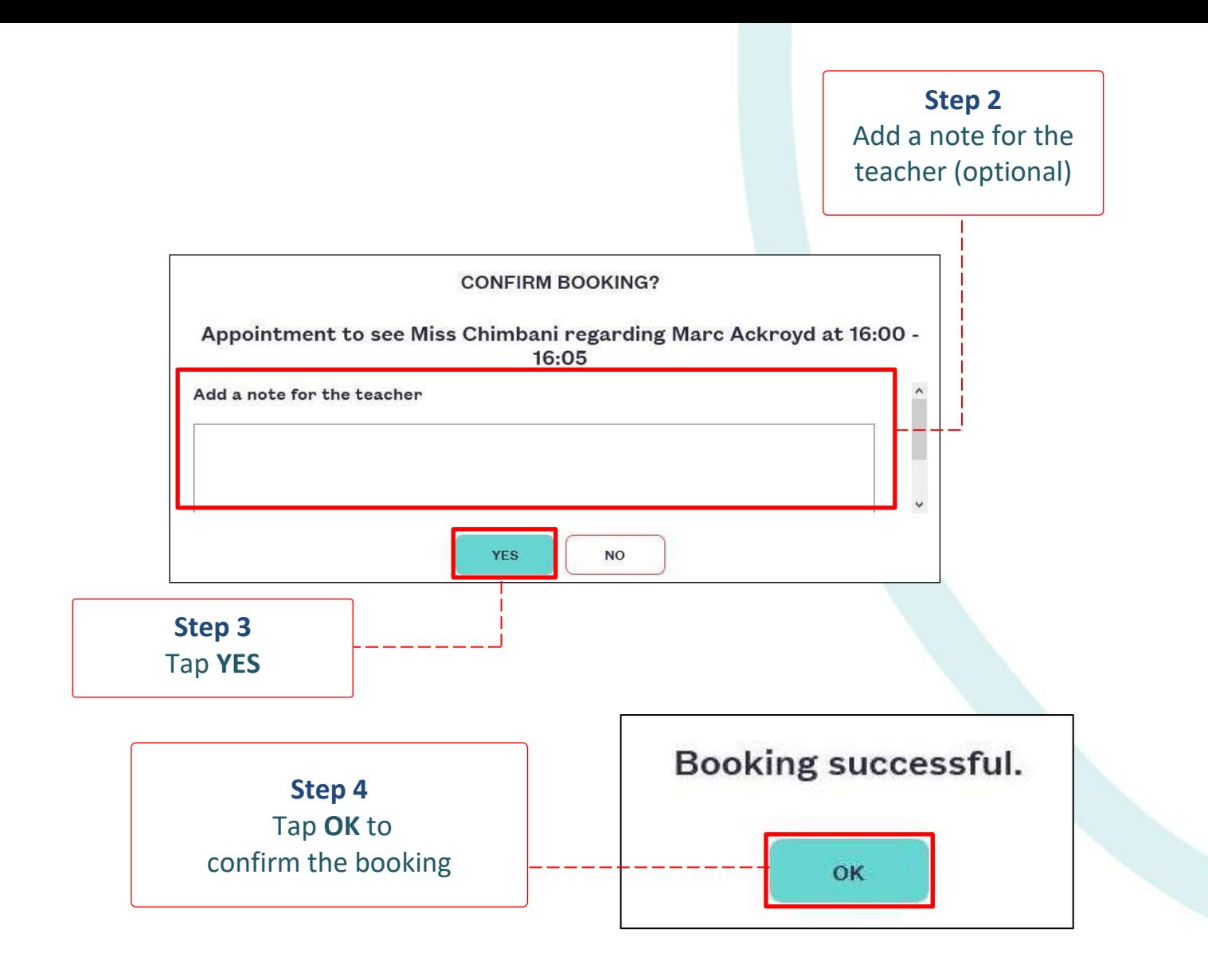

### HOW TO VIEW A BOOKING

Repeat the steps to login. Select **PARENTS' EVENING** and select the meeting. Any current bookings will be displayed.

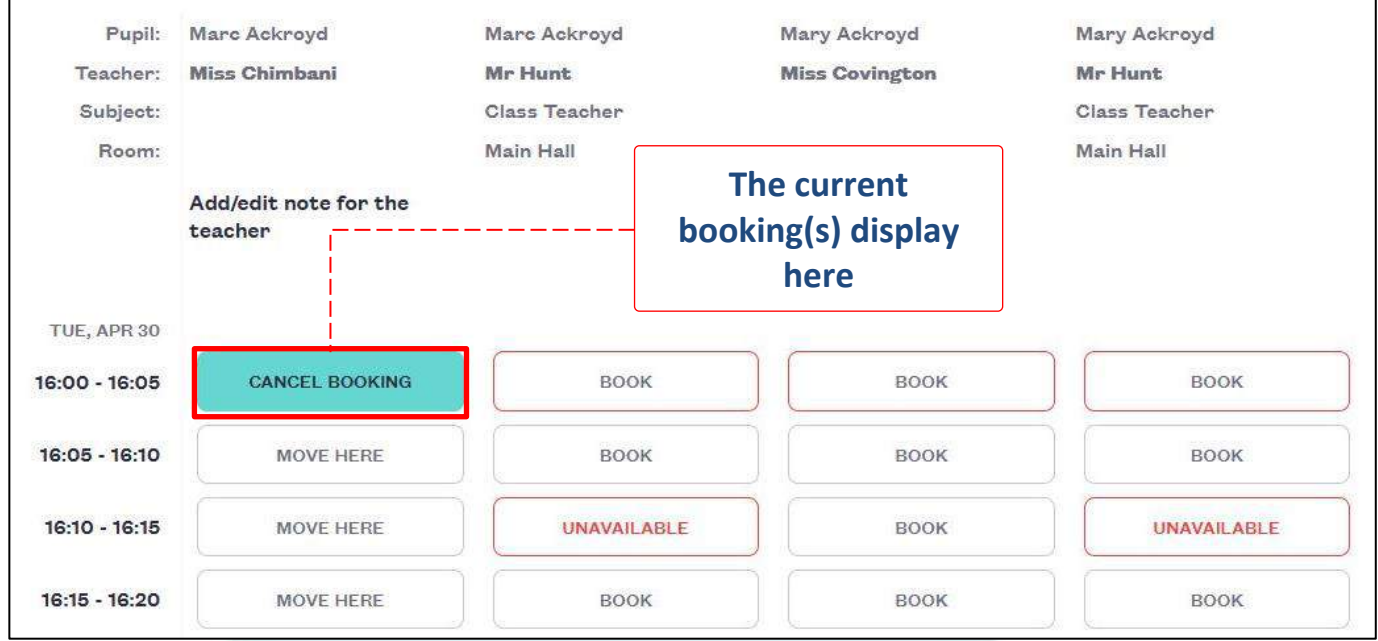

## HOW TO CHANGE A BOOKING

Repeat the steps to login. Select **PARENTS' EVENING** and select the meeting.

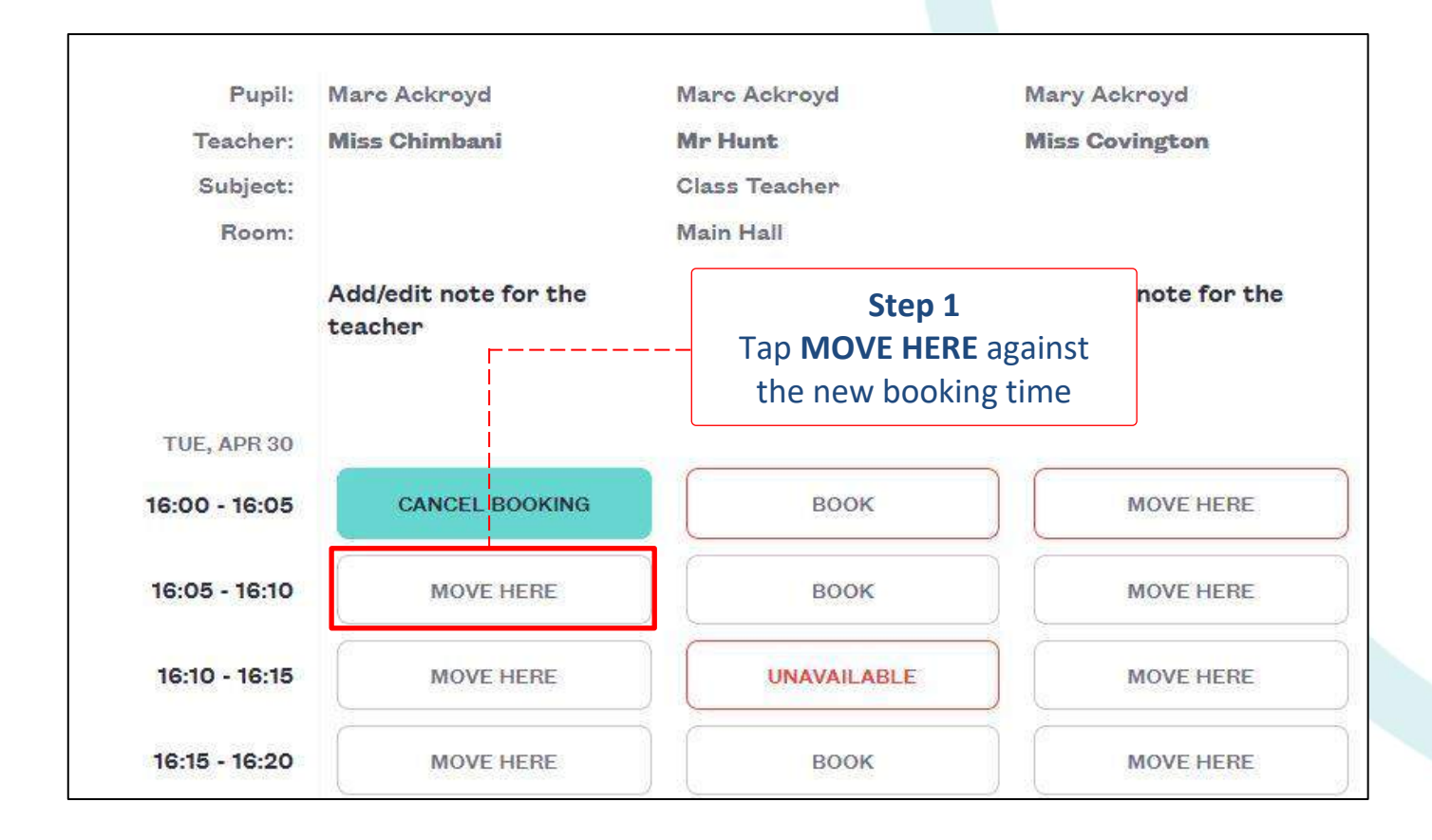

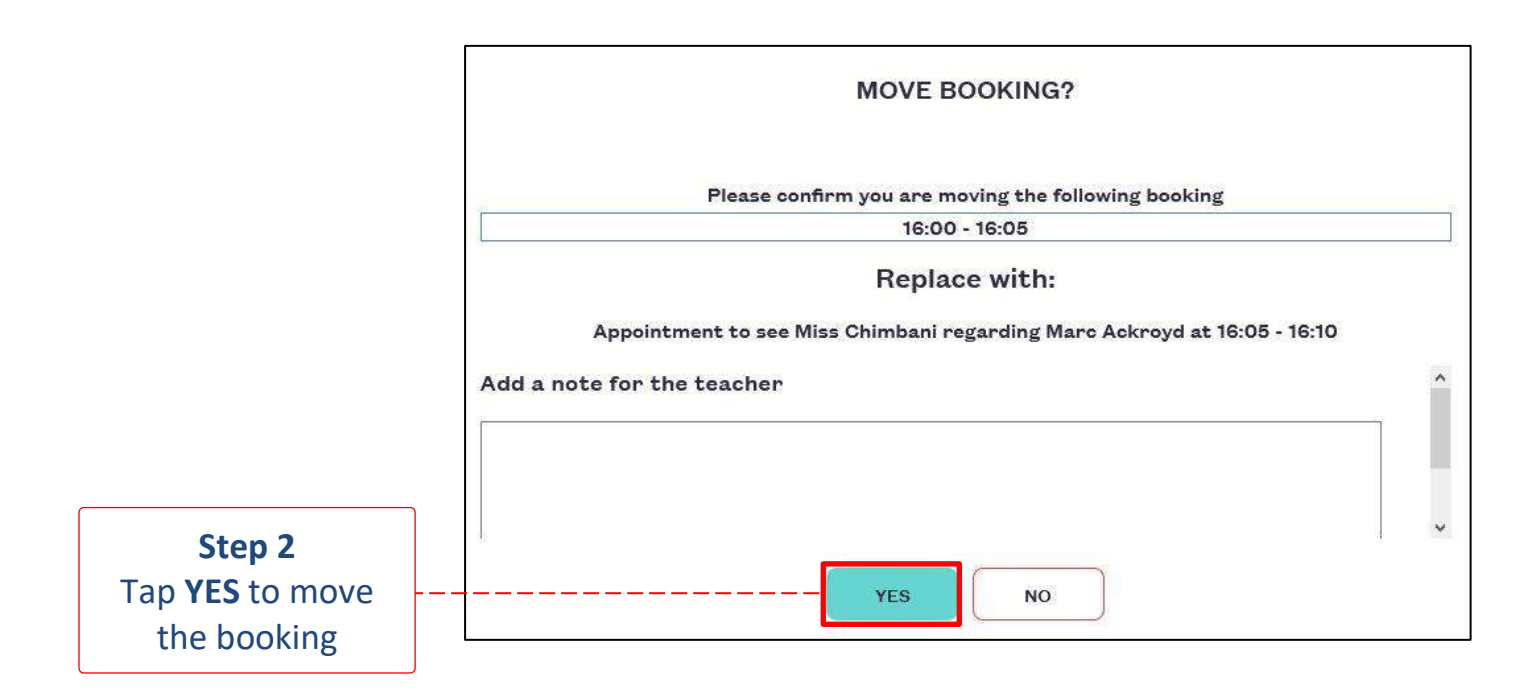

# HOW TO CANCEL A BOOKING

Repeat the steps to login. Select **PARENTS' EVENING** and select the meeting.

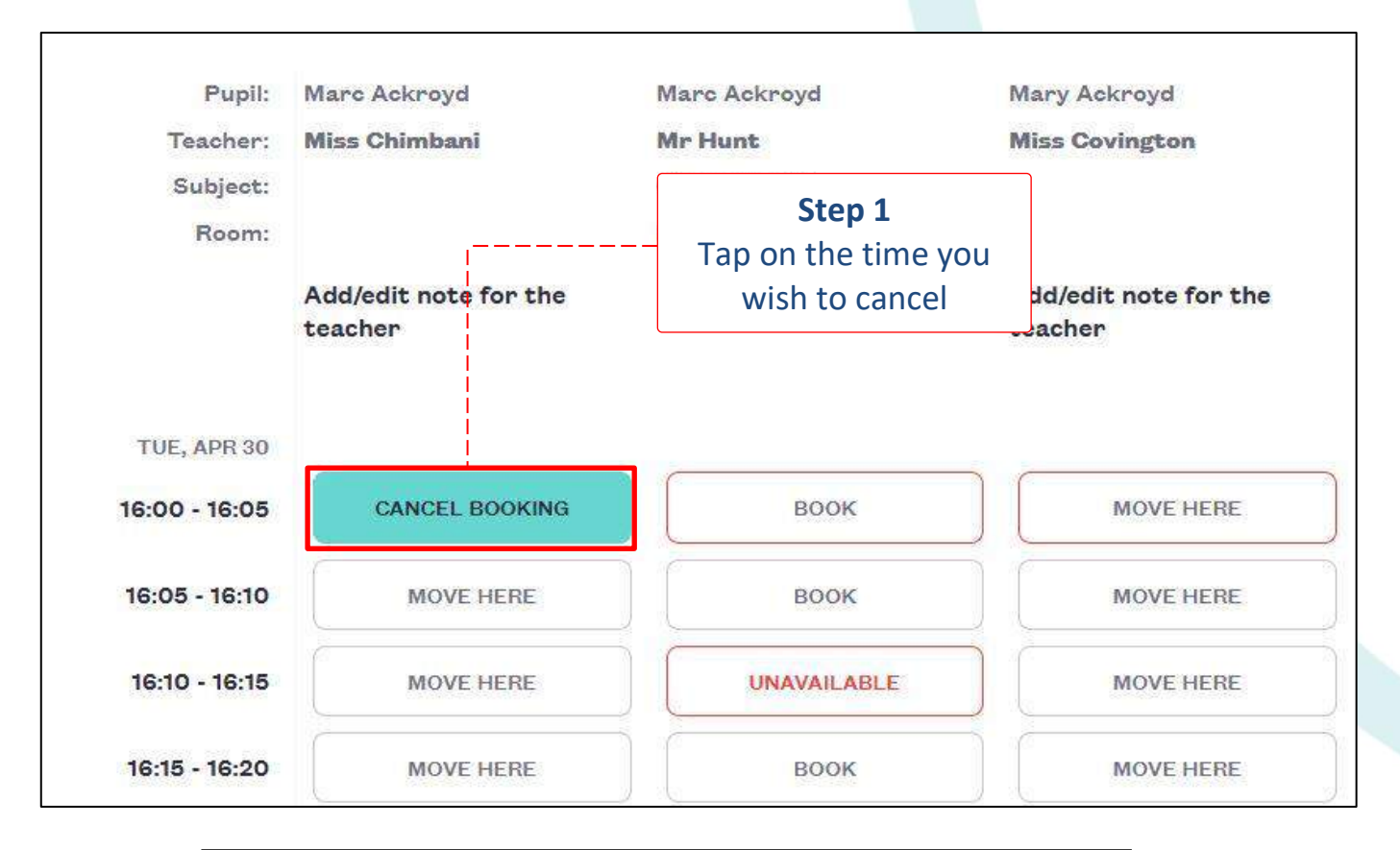

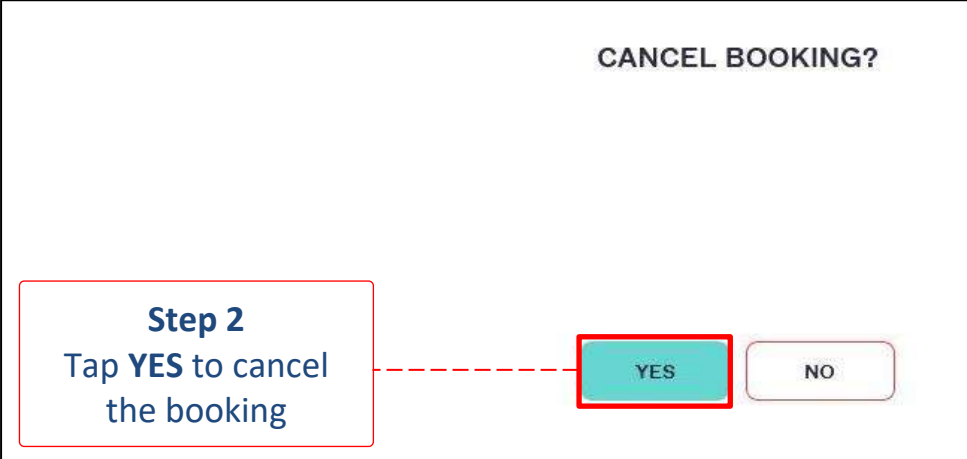

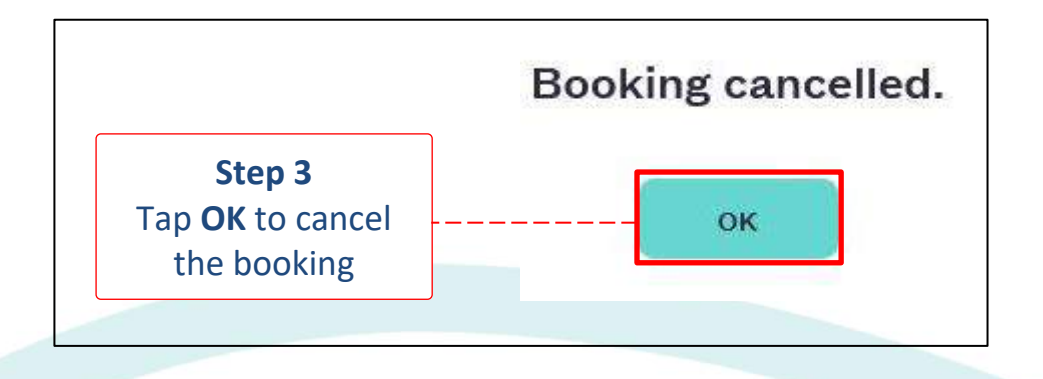

# HOW TO VIEW A MEETING SCHEDULE

Repeat the steps to login. Select **PARENTS' EVENING** and select the meeting.

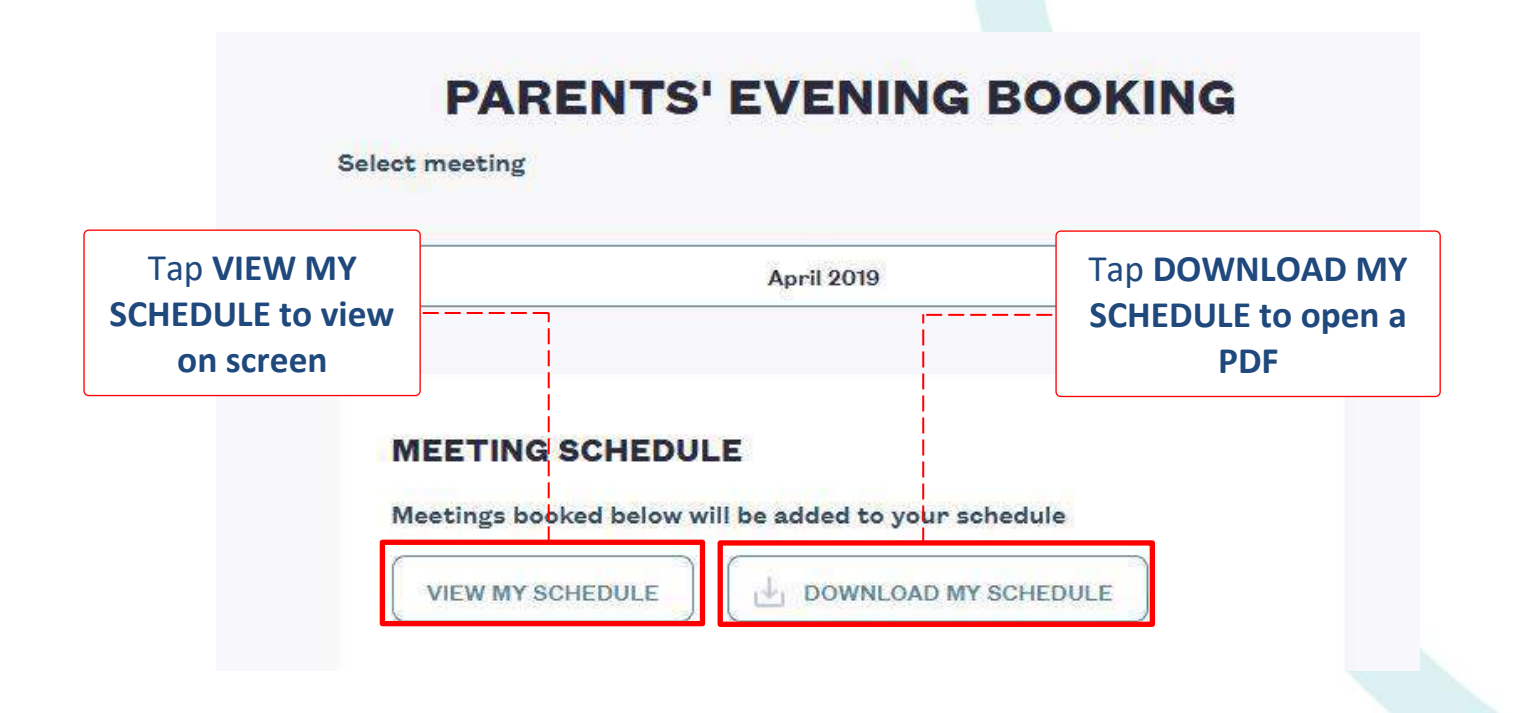

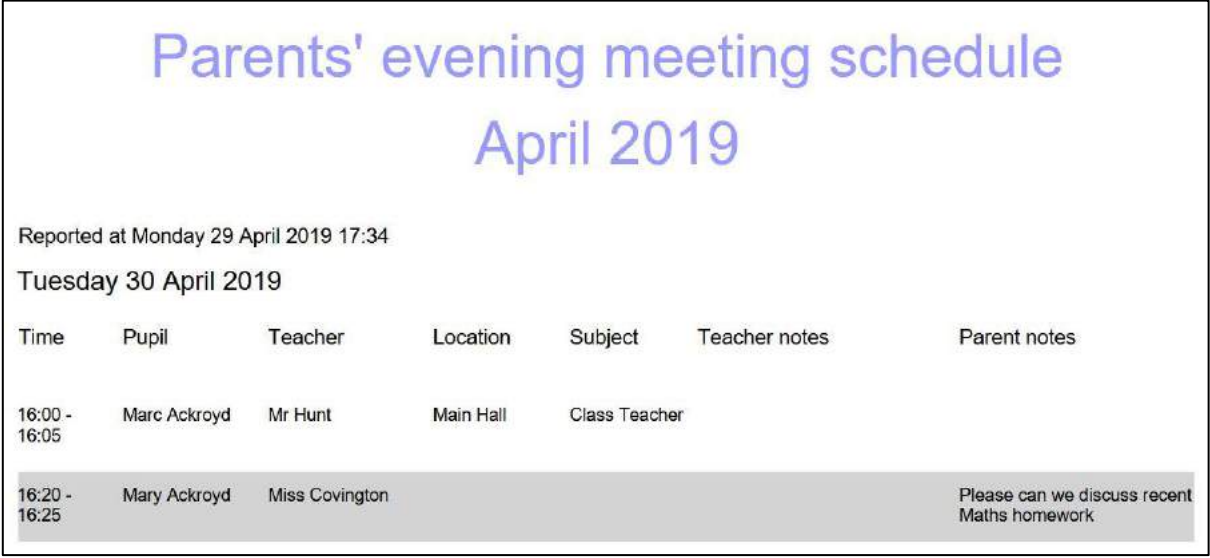

 If you need help with SCOPAY or for further enquiries, please contact the School Office at your child's school.

### **Zoom Guidance and Information**

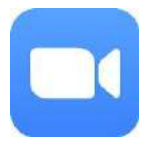

We have been using Zoom over past months for meetings and many of you will be familiar with it.

Teachers use their school email accounts to host Zoom meetings, which you can join securely from the Zoom website or app. You do not need to create your own account in order to do so.

You will be sent a link for your Zoom meeting. The information emailed will include the meeting ID (a 13-digit number), a password that has been chosen by your child's teacher, and the date and time of the meeting.

We will never ask to 'video meet' with you or your child without prior notification.

Click on the Zoom icon above to take you to the 'Join a Meeting' page.

#### **PREPARING FOR YOUR MEETING**

Please make sure your computer/tablet is in a suitable place (not in a bedroom or bathroom) and the background is as clear as possible, showing just the wall perhaps. Be aware of any other families who may move behind you. Please also make sure that an adult is present during the meeting, and do not leave your child unattended during the meeting.

#### **TO JOIN A MEETING**

Go to the Zoom website or app and click 'Join a Meeting'. You will be prompted to enter the meeting ID and password. **Please use your child's first name and last initial** when you join the meeting, as opposed to your own name – the host teacher will need to admit you into the meeting from a virtual waiting room. This becomes more difficult if the name of the person waiting to enter is the name of the parent. When the teacher is ready, they will admit you into the meeting.

For everyone's safety and security, we will record our meetings. The recordings will either be kept on our school server or on teachers' password protected laptops at home. No-one will be permitted to view the recordings without good reason and only with permission from the Headteacher. The recordings will be deleted after one week.

You may have read a lot about problems with video calling software. Zoom has improved its security settings recently to reduce the risk of the following:

- Zoom-bombing
- Risk of phishing
- Privacy concerns
- Recordings
- Private zoom meetings
- Inappropriate content
- Data Protection
- Poor privacy controls and security

The procedures described above will further ensure the safety and security of your child during our online meetings. There should be no inappropriate content during any of our online video meetings. Please contact the school if you are concerned about any of the content of the video call.

Finally, it is important that children remember the 3Bs during these meetings – Be Safe, Be Kind, Be Respectful. For that reason, please can you ask your children to adhere to the following expectations:

- Don't un-mute yourself
- Don't send unnecessary chat messages
- Don't change your screen-name once the meeting has started
- Don't change your background once the meeting has started
- Do behave respectfully at all times
- Do behave kindly at all times
- Do participate fully in all activities
- Do join in with discussions
- Do enjoy spending some virtual time with your teachers and classmates.

Click on the link below to download a helpful guide to Zoom for parents from National Online Safety.

What parents need to know about oom